# Connect an SRT encoder to Wowza Video using the Wowza Video REST API

Updated on 05/25/2022 5:41 pm PDT

The Wowza Video<sup>™</sup> service can connect to H.264 or H.265/HEVC encoders that support the Secure Reliable Transport (SRT) protocol. SRT is an open source video transport protocol that is designed to deliver secure, high-quality, low latency live streams over unpredictable network conditions.

You'll need to choose which workflow you'll use, **live stream** or **transcoder**, before you begin this task. See Decide between a live stream or transcoder workflow for more information about these workflows.

#### Notes:

- Source authentication and closed captions aren't available for SRT.
- Wowza Video supports SRT version 1.4.

# Before you start

You should be familiar with the following concepts:

- **API authentication methods**. We use JSON web tokens for API authentication. See Authentication for more information.
- **Environment variables**. We use environment variables for the API version and your JWT in the cURL API request examples in this topic to make it easier for you to copy, paste, and run commands in your Terminal or Command Prompt window. If you don't set environment variables for these values, you'll need to manually enter the correct values in the code samples throughout this tutorial. See Tools for testing the API for instructions.

You should complete the following tasks:

• Install the latest firmware for your encoder.

You should have access to the following items:

• The **encoder's user guide** for details about how to operate the device or software and how to specify settings such as resolution, bitrate, and frame rate.

Live Stream Workflow Tran

Transcoder Workflow

# 1. Create a live stream

Create a live stream that receives a SRT source, generates a player, and configures a hosted page by sending a POST request to the /live\_streams endpoint.

You can use the following sample request, making sure to:

- Set encoder to **other\_srt**.
- Set *delivery\_method* to **push**. Wowza Video doesn't support **pull** or **cdn** connections for SRT.
- Set *broadcast\_location* to the region that's closest to your video source.
- Change any values unique to your broadcast, using the API reference documentation as a resource. See the **Endpoint Reference** button below.

## Sample request

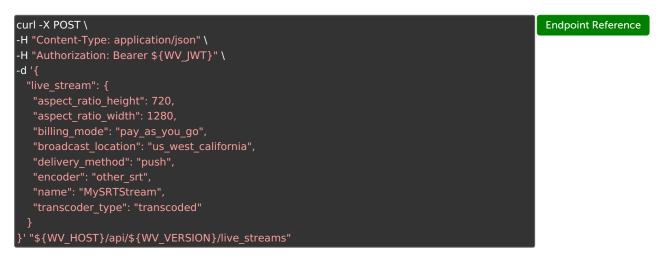

# Sample response

The response includes:

- An *id* for the live stream that you'll use in step 3.
- *source\_connection\_information* you'll use in the next step to configure an SRT source encoder for the live stream.
  - primary\_server, host\_port, and stream\_name

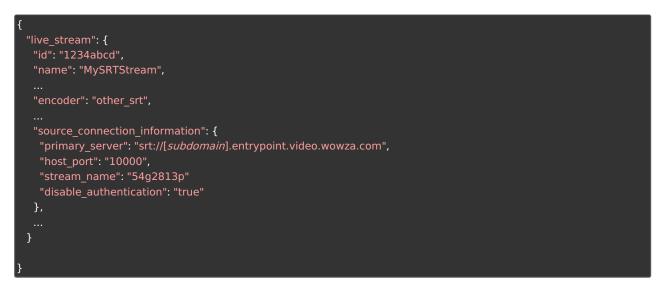

### 2. Configure your video source

Use the *source\_connection\_information* from the live stream response to configure your SRT encoder. You'll need to refer to documentation for your specific encoder to determine where to input the *source\_connection\_information* settings, which include the stream and user credentials for authentication. If you were configuring OBS as the encoder, you'd enter the following values in OBS:

• URL is formatted as:

srt://[primary\_server]:[host\_port]/[application]
Where:

- [primary\_server] is the ingest location of the server
- [host\_port] is the port (by default 1935)
- **[application]** is the application name for the stream assigned by Wowza Video. This will appear within the playback URLs, such as **app-abc123d45**.
- **Stream key** is the *stream\_name* value, such as b01bda67.

Authentication is disabled by default for SRT streams. Other encoders might use different names in their user interface, like **Address** instead of **URL** and **Stream** instead of **Stream key**. Make sure to refer to your encoder's documentation to determine the correct locations.

**Note:** When ingesting the stream, Wowza Video functions in SRT *listener* mode when establishing a handshake with a peer.

# 3. Test the connection

Now that you have configured your source, you can test your live stream. You'll need the *[live\_stream\_id]* returned in step 1.

1. Start your live stream.

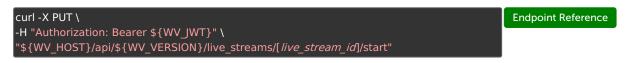

2. Check the state to make sure the live stream started.

| curl -X GET \                                                                 | Endpoint Reference |
|-------------------------------------------------------------------------------|--------------------|
| -H "Authorization: Bearer \${WV_JWT}" \                                       |                    |
| "\${WV_HOST}/api/\${WV_VERSION}/live_streams/[ <i>live_stream_id</i> ]/state" |                    |

- 3. Start the stream in the SRT encoder. How you start the encoder varies by device.
- 4. Fetch a URL to a thumbnail that you can enter into a browser and visually confirm the stream is playing.

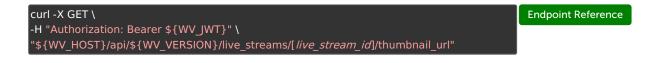

5. Stop the live stream.

| curl -X PUT \                                                                | Endpoint Reference |
|------------------------------------------------------------------------------|--------------------|
| -H "Authorization: Bearer \${WV_JWT}" \                                      |                    |
| "\${WV_HOST}/api/\${WV_VERSION}/live_streams/[ <i>live_stream_id</i> ]/stop" |                    |

6. Stop the stream in the source camera or encoder.

**Related live stream API requests** 

- GET /live\_streams View all live streams for an account.
- GET /live\_streams/[ID] View the details of a live stream, including the player embed code and hosted page URL.
- PATCH /live\_streams/[ID] Update a live stream's configuration.